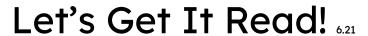

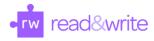

Here are the Text-to-Speech tools available on Read&Write for Google Chrome:

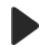

## **Read Aloud**

- Found on Docs, Web, PDF, ePub and Slides toolbars
- Highlight and click play to read
- Helpful for proofreading compositions in Docs
- Video tutorial

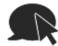

## **Hover Speech**

- Found only on Web toolbar
- No clicking or highlighting required – just hover to read
- Helps with accidental Hyperlinks
- Video tutorial (at 1 minute mark)

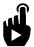

## Click to Speak

- Found only on PDF toolbar
- Click to read one sentence at a time
- No highlighting required
- Works on accessible PDF (scanned by OCR system)
- Video tutorial

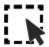

## Screenshot Reader

- Found on Docs, Web, Slides and PDF toolbars
- Works on inaccessible PDF's
- Works on advertisements, photos, maps, tables, charts
- Video tutorial

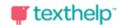